## Как создать аккаунт Google?

Инструкция Н.Н. Котельниковой

В первую очередь сохранили (отыскали) на компьютере свою фотографию для аватара – желательно любимую ©. Предстоит общение, а потому Вас будут воспринимать по лицу

- 1. Войти по ссылке: <https://accounts.google.com/signup>
- 2. Откроется

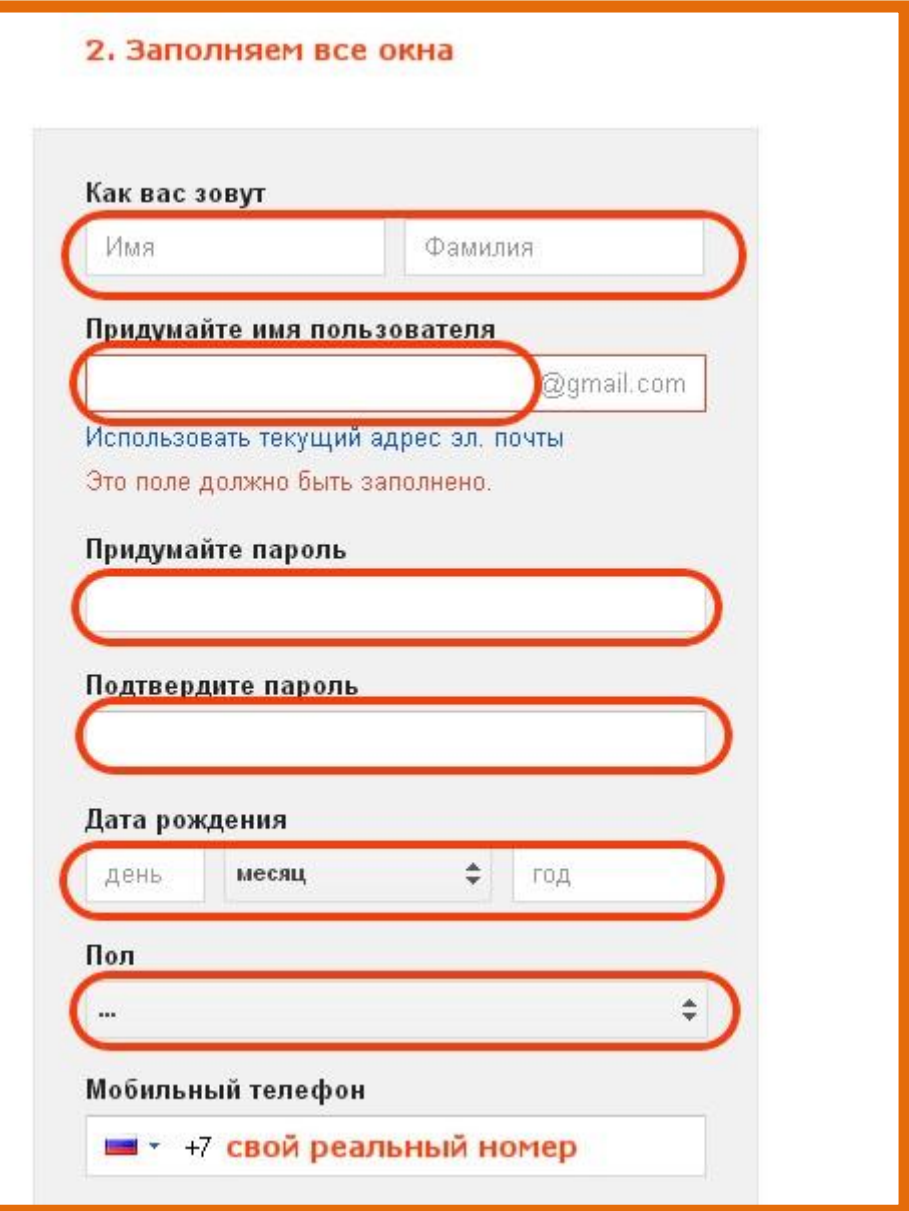

3. Продолжаем заполнять

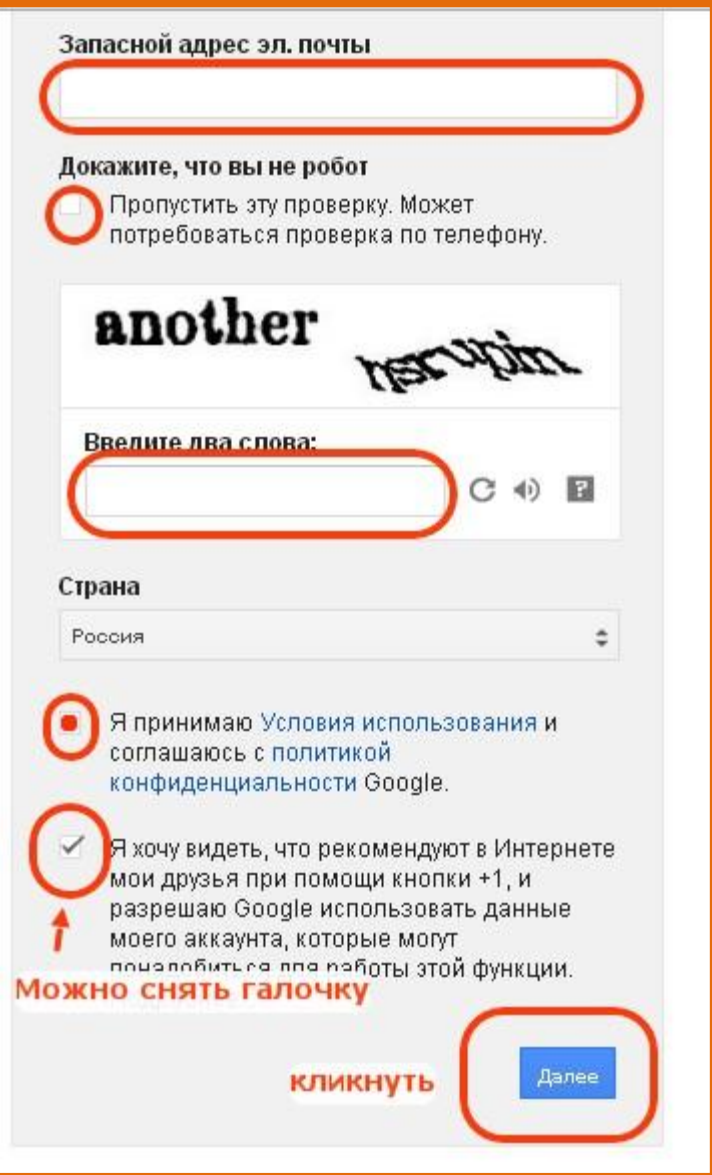

4. В профиль добавляем своё фото

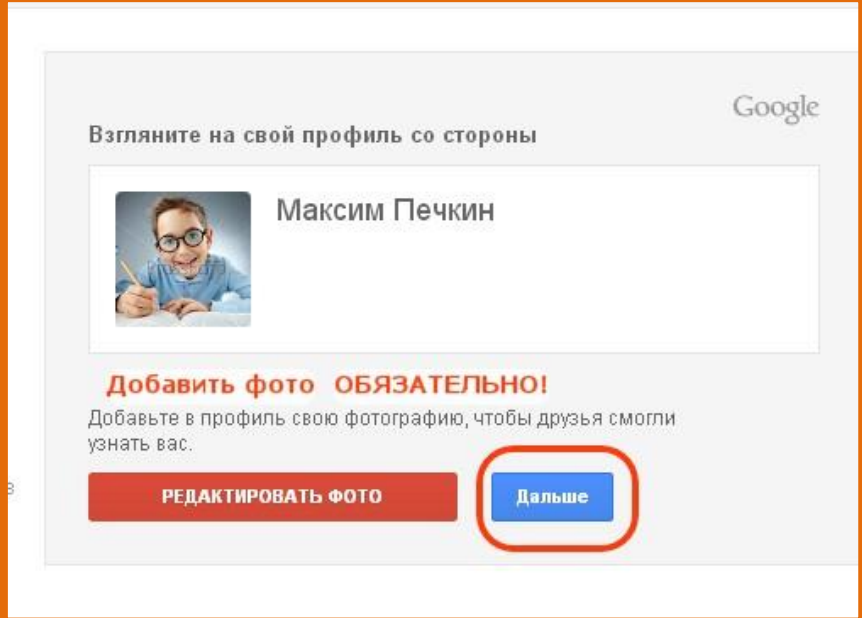

5. Вас поздравляют с созданием аккаунта, сообщают Вам ваш адрес (запишите!), а пароль Вы уже запомнили.

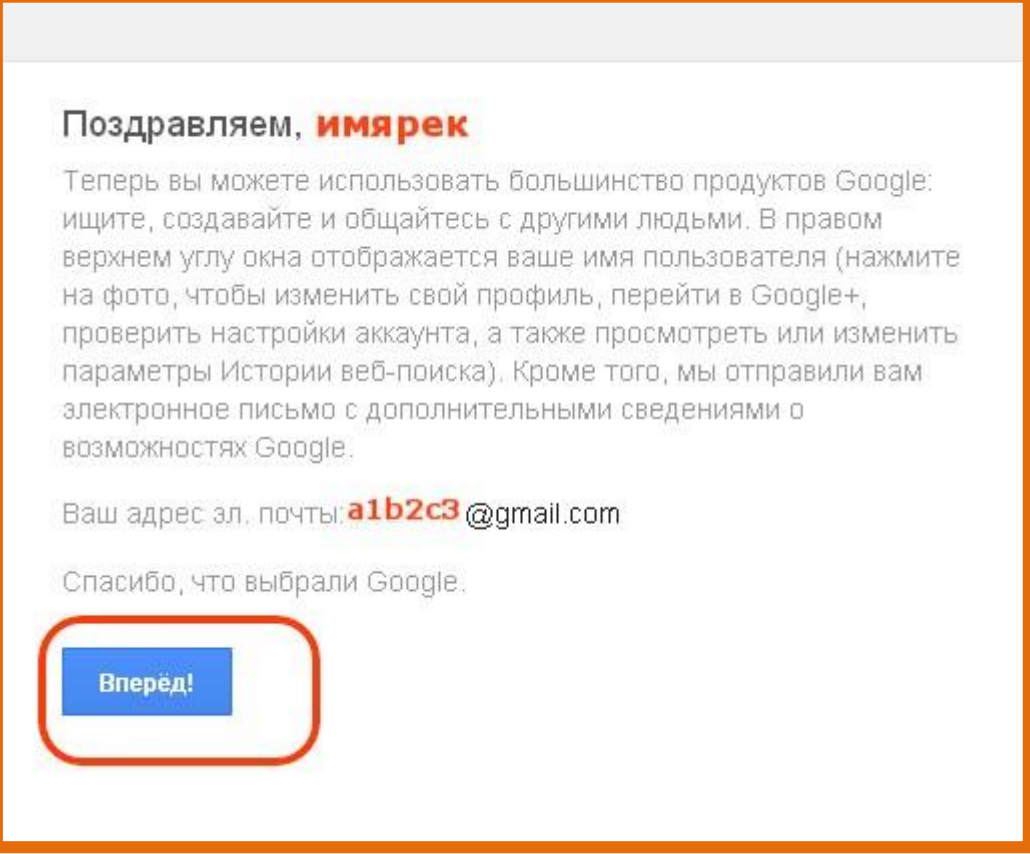

6. В аккаунте можно поменять настройки

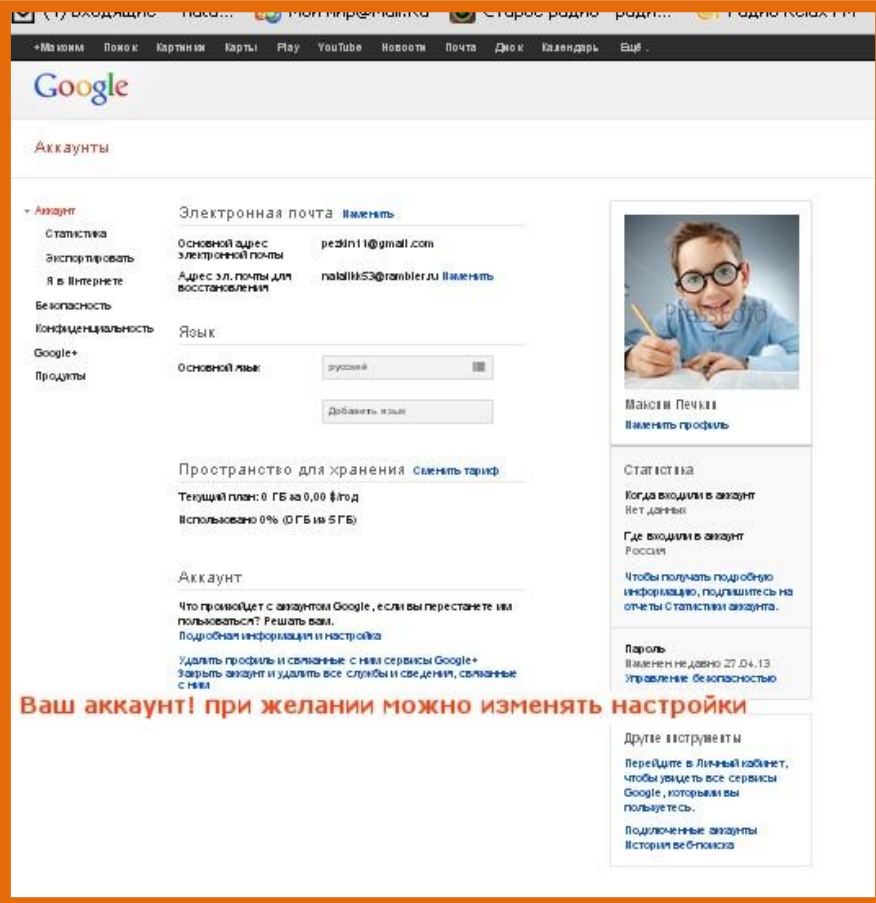

7. Если Вас всѐ устраивает, открывайте почту

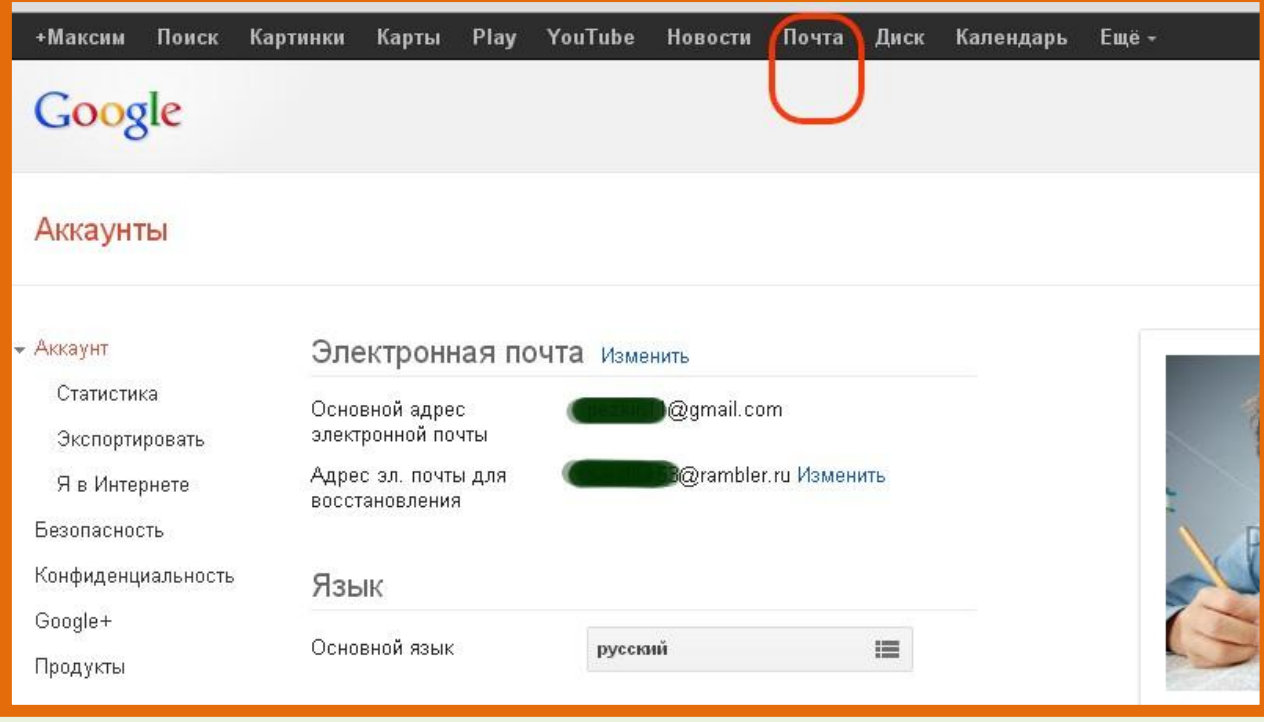

8. Устраивайтесь поуютнее! Приступаем к созданию блога!